## **Zadáno**

Úspěšně jsme prošli specifikací veřejné zakázky a následnám procesem vyhodnocení. Nyní se nacházíme ve stavu **Zadáno,** kde provedeme evidenci výsledků zadávacího řízení.

## **Evidence výsledku zadávacího řízení**

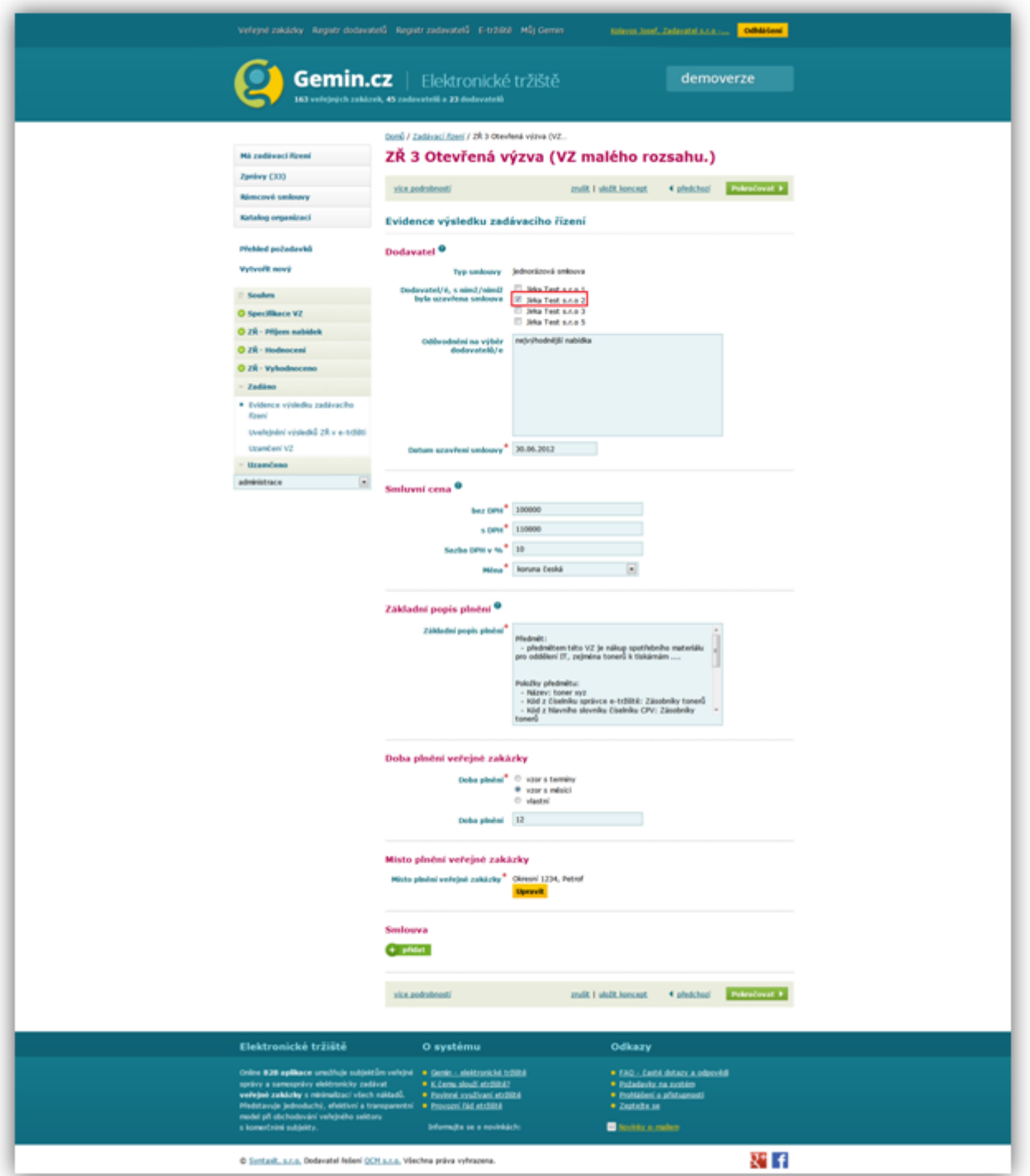

Dle výsledku zadávacího řízení se mám označí dodavatel, jež byl označen jako vítěz. Vyplníme všechny údaje označené hvězdičkou. U VZMR není stanovena povinnost přikládat uzavřenou smlouvu. Je tedy na naší volbě, zda-li ji přiložíme.

Po vyplnění všech potřebných údajů klikneme na tlačítko **pokračovat.**

**Uv**eřejnění výsledků ZŘ v e-tržišti

Po provedení evidence výsledku zadávacího řízení se dostaneme na následující stránku

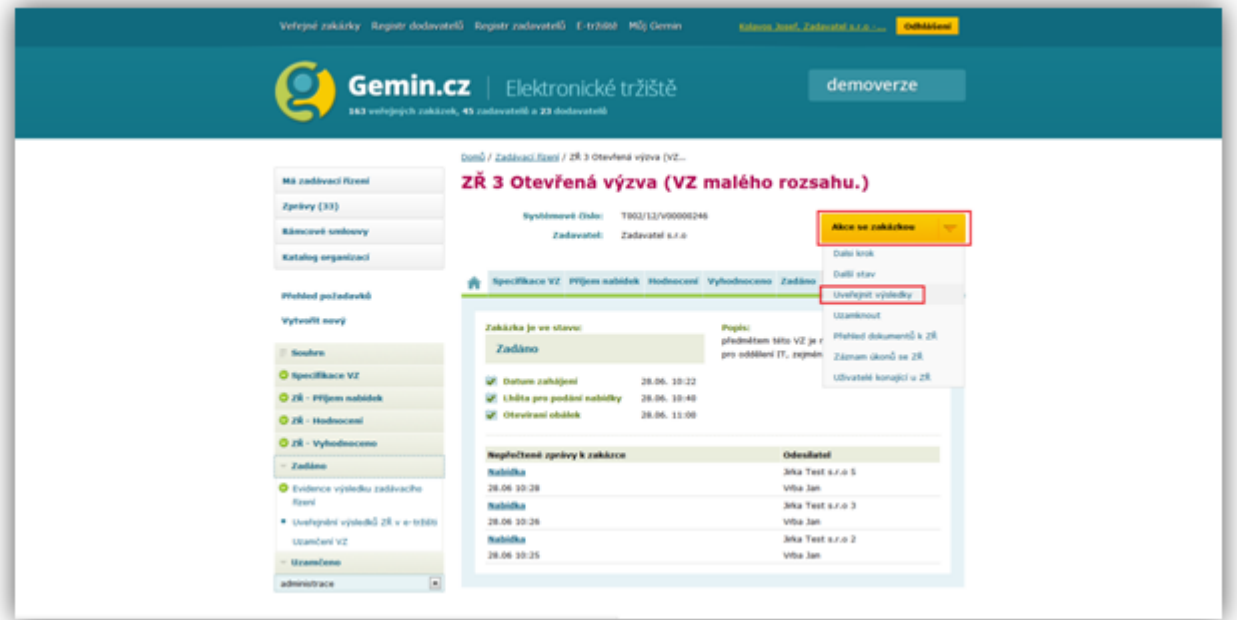

Přes volbu **Akce se zakázkou** a dále pak **Uveřejnění výsledků**. Po potvrzení této volby budou výsledky zadávacího řízení uveřejněny ve **Věstníků veřejných zakázek e-tržiště.**

## Uzamčení VZ

Opět přes volbu **Akce se zakázkou** a dále pak **Uzamknout** provedeme uzamčení veřejné zakázky.

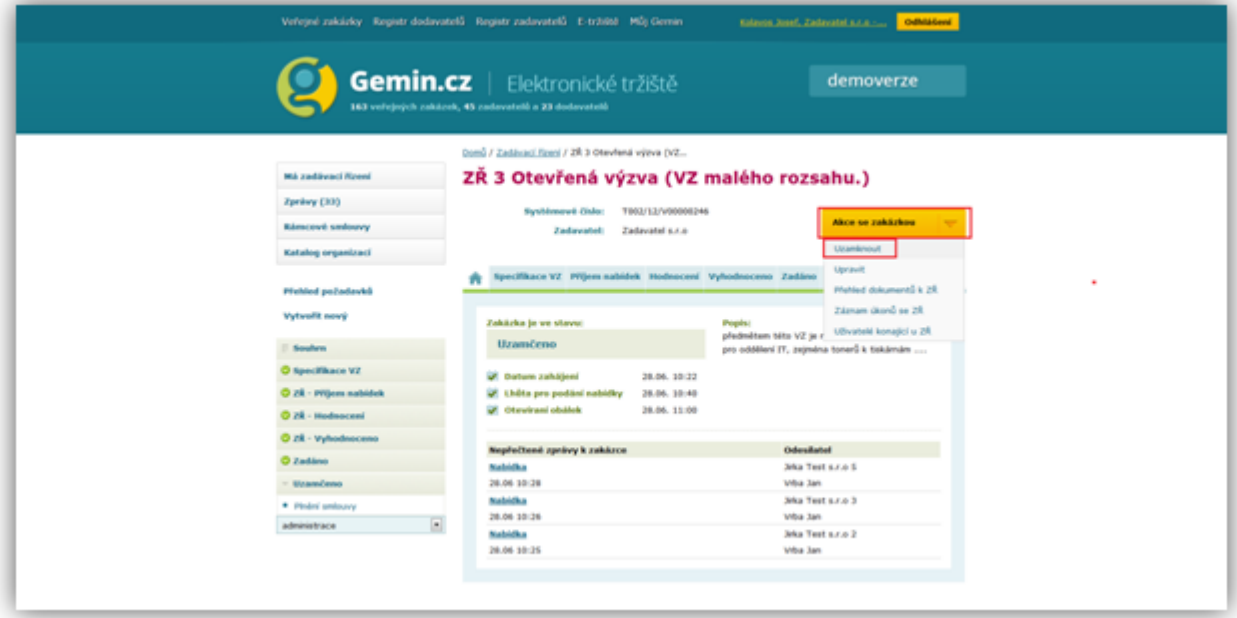